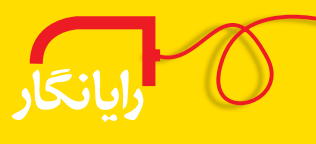

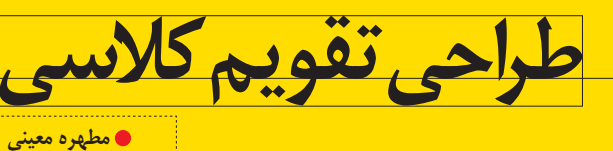

دبیر هنر منطقه ۲ تهران

**\شروع:** بازكردن برنامة Publisher → انتخاب گزينة Calendars

انتخاب مدل دل خواه

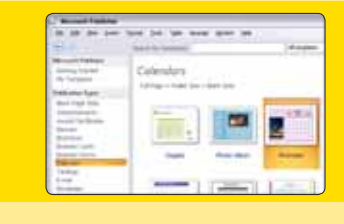

♦ تغيير تنظيمات:

• انتخاب اندازهٔ تقویم:

publication options→ change page size

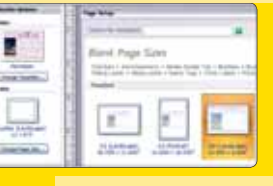

• تغییر اندازه و رنگ زمینه:

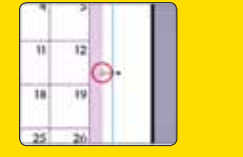

تغییر اندازه به کمک ماوس → انتخاب کادر رنگی زمینه format Autoshape → color کلیک راست لا

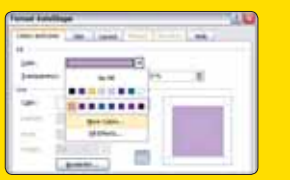

## • تغيير تصوير زمينه:

from file → ورود به منوى Insert picture → انتخاب تصوير

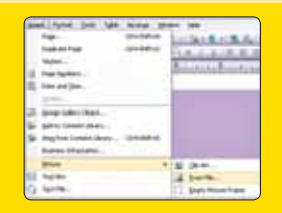

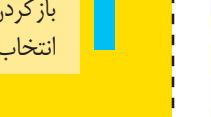

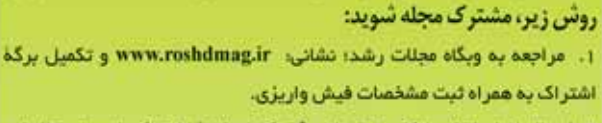

۲. ارسال اصل فیش بانکی به همراه برگ تکمیل شدهٔ اشتراک با پست سفارشی (کپی فیش را نژد خود نگهدارید).

تولیدملی،حمایت از کار و سرمایه ایرانی

برگ اشتراک مجلههای رشد

شما می توانید پس از واریز مبلغ اشتراک به شماره حساب ۳۹٦٦٢٠٠٠

بانک تجارت، شعبهٔ سهراه آزمایش کد ۲۹۵، در وجه شرکت افست از دو

تحوة اشتراك:

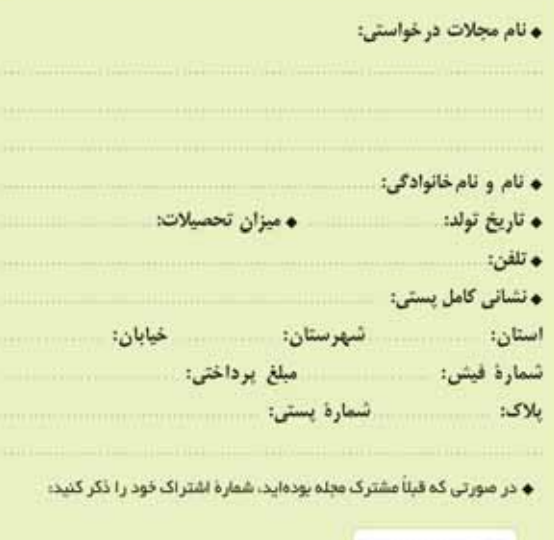

آمضا:

- تشانی: تهران، صندوق یستی امورمشترکین: ١٦٥٩٥/١١١ www.roshdmag.ir
	- **. وبگاه مجلات رشد:**
- اشتراک مجلد: ٢١\_٧٧٢٣٧١٢-١١٠١٧٧٢٣٦٦١١-٧٧٢٣٦
	- هزينة اشتراك يكساله مجلات عمومي (هشت شماره): ١٢٠٠٠٠ ريال • هزينة اشتراك يكساله مجلات تخصصي (جهار شماره): ٨٠٠٠٠ ريال